# Obračun prispevkov za dopolnilno dejavnost

Zadnja sprememba 17/12/2024 3:39 pm CET

Od 01.01.2018 morajo tudi zavezanci, ki opravljajo dopolnilno dejavnost, predložiti na eDavke obrazec za obračun prispevkov za socialno varnost - **PODO-OPSVD**.

Navodilo velja za ureditev nastavitev in obračun za dopolnilno delavnost.

## **Nastavitve delavca - zasebnika**

1 V meniju **Šifranti > delavci,**

2

na zavihku > **Podatki za osebne prejemke** izpolnimo naslednje podatke:

- **Vrsta zaposlitve** > **[Zaposleni](http://help.minimax.si/help/vnos-delavca) lastnik**.
- Vnesemo datum zaposlitve.
- **Zavarovan na podlagi** izberemo **Podlaga 005**.

#### **Delavci**

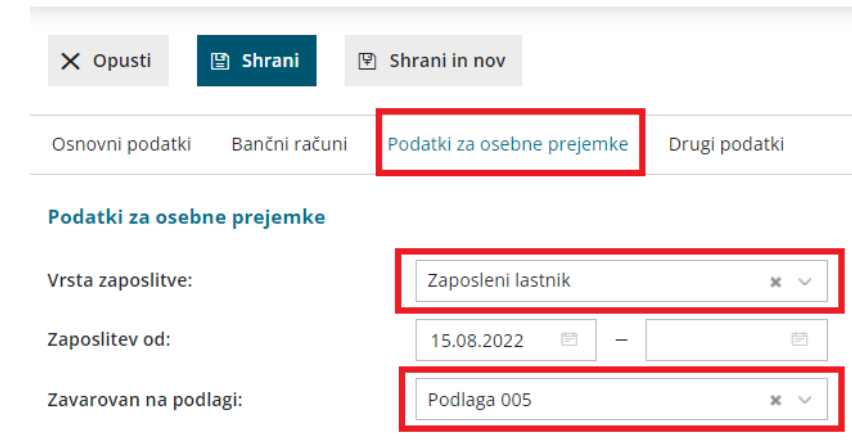

### **Nastavitve organizacije**

1 V meniju **Nastavitve > Organizacija**,

2 dodamo kljukico v polju **dopolnilna dejavnost**.

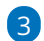

Izberemo ustrezno **vrsto dopolnilne dejavnosti - posebni podatki**.

#### minimax

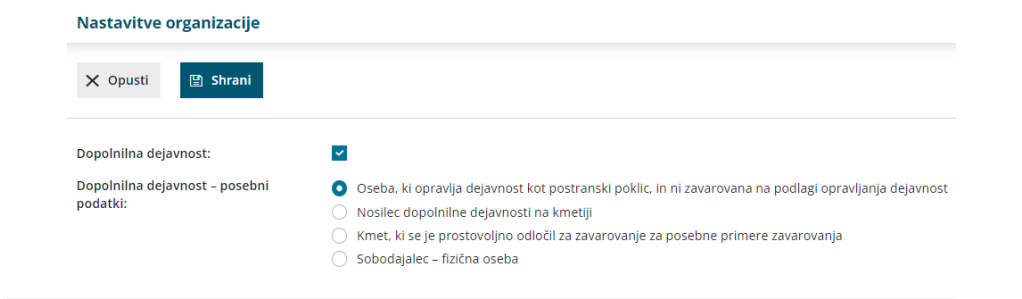

## **Obra**č**un prispevkov**

1 V meniju **Plače > Obračun plač > nova plača,**

2 obračunamo [prispevke](http://help.minimax.si/help/obracun-prispevkov-zasebnika) preko dveh korakov.

# Kaj program pripravi?

Program pripravi obrazec PODO-OPSVD, katerega s klikom na **pošlji v eDavke** oddamo na eDavke.